## Sharing OneDrive Folder for File Upload

Right Click the folder in File Explore that is within OneDrive and select Share

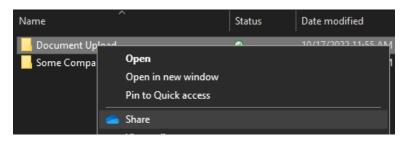

Click on the Pencil and change to **Can edit** 

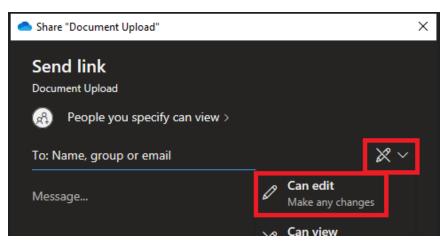

Enter the recipients email address(es) and an optional message then click Send Note: Copy link also works but the guest instructions will be using the OneDrive message.

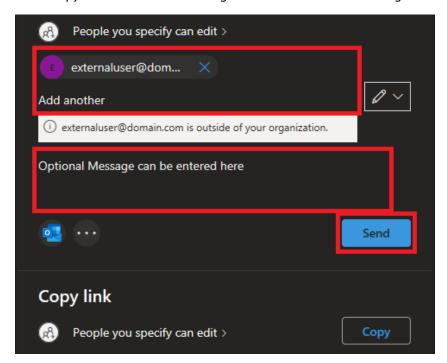

More Information on how to Share OneDrive files and folders (microsoft.com)